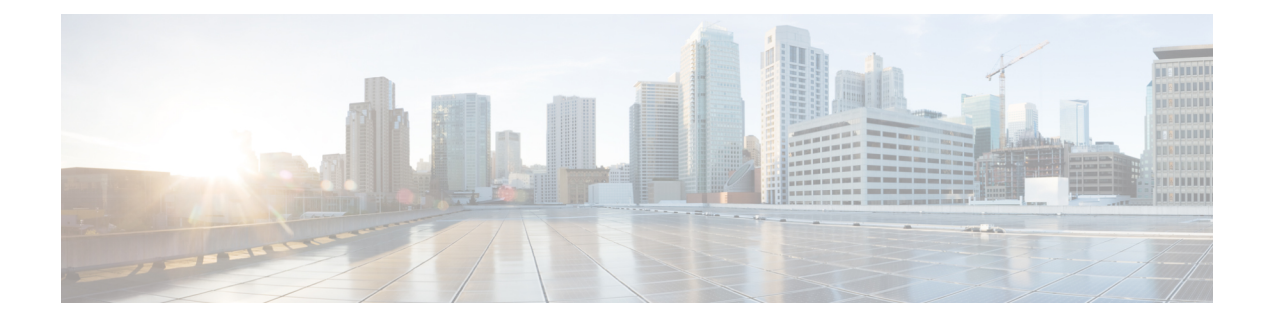

# **Miscellaneous Commands: 2**

- capwap ap [controller](#page-2-0) ip address, on page 3
- config ap dhcp [release-override,](#page-3-0) on page 4
- [capwap](#page-4-0) ap dot1x, on page 5
- capwap ap [hostname,](#page-5-0) on page 6
- capwap ap ip [address,](#page-6-0) on page 7
- capwap ap ip [default-gateway,](#page-7-0) on page 8
- capwap ap [log-server,](#page-8-0) on page 9
- [capwap](#page-9-0) ap mode, on page 10
- capwap ap [primary-base,](#page-10-0) on page 11
- capwap ap [primed-timer,](#page-11-0) on page 12
- capwap ap [secondary-base,](#page-12-0) on page 13
- capwap ap [tertiary-base,](#page-13-0) on page 14
- lwapp ap [controller](#page-14-0) ip address, on page 15
- reset [system](#page-15-0) at, on page 16
- reset [system](#page-16-0) in, on page 17
- reset system [cancel,](#page-17-0) on page 18
- reset system [notify-time,](#page-18-0) on page 19
- reset [peer-system,](#page-19-0) on page 20
- save [config,](#page-20-0) on page 21
- transfer download [certpasswor,](#page-21-0) on page 22
- transfer [download](#page-22-0) datatype, on page 23
- transfer [download](#page-23-0) datatype icon, on page 24
- transfer [download](#page-24-0) filename, on page 25
- transfer [download](#page-25-0) mode, on page 26
- transfer download [password,](#page-26-0) on page 27
- transfer [download](#page-27-0) path, on page 28
- transfer [download](#page-28-0) port, on page 29
- transfer [download](#page-29-0) serverip, on page 30
- transfer [download](#page-30-0) start, on page 31
- transfer download [tftpPktTimeout,](#page-31-0) on page 32
- transfer download [tftpMaxRetries,](#page-32-0) on page 33
- transfer download [username,](#page-33-0) on page 34
- transfer [encrypt,](#page-34-0) on page 35
- transfer upload [datatype,](#page-35-0) on page 36
- transfer upload [filename,](#page-37-0) on page 38
- [transfer](#page-38-0) upload mode, on page 39
- [transfer](#page-39-0) upload pac, on page 40
- transfer upload [password,](#page-40-0) on page 41
- [transfer](#page-41-0) upload path, on page 42
- [transfer](#page-42-0) upload port, on page 43
- transfer upload [serverip,](#page-43-0) on page 44
- [transfer](#page-44-0) upload start, on page 45
- transfer upload [username,](#page-45-0) on page 46

### <span id="page-2-0"></span>**capwap ap controller ip address**

To configure the controller IP address into the CAPWAP access point from the access point's console port, use the **capwap ap controller ip address** command.

**capwap ap controller ip address** *A.B.C.D*

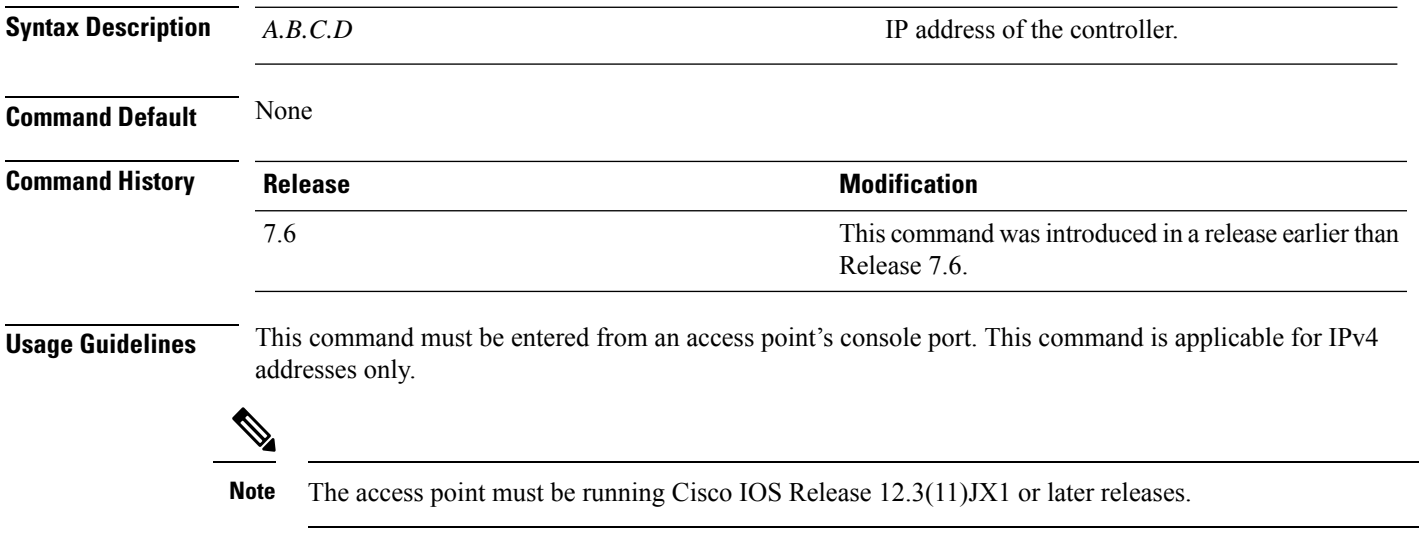

The following example shows how to configure the controller IP address 10.23.90.81 into the CAPWAP access point:

ap\_console >**capwap ap controller ip address 10.23.90.81**

## <span id="page-3-0"></span>**config ap dhcp release-override**

To configure DHCP release override on Cisco APs, use the **config ap dhcp release-override** command.

**config ap dhcp release-override** {**enable** | **disable**} {*cisco-ap-name* | **all**}

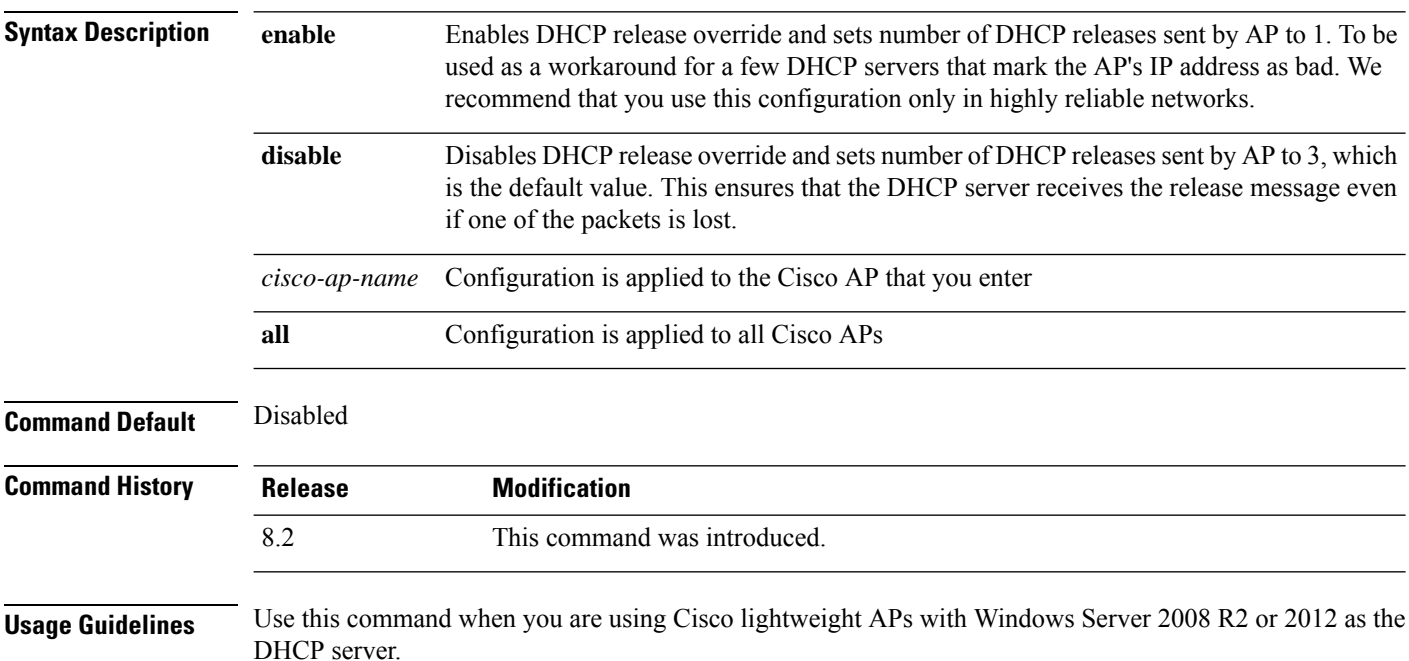

### <span id="page-4-0"></span>**capwap ap dot1x**

To configure the dot1x username and password into the CAPWAP access point from the access point's console port, use the **capwap ap dot1x** command.

**capwap ap dot1x username** *user\_name* **password** *password*

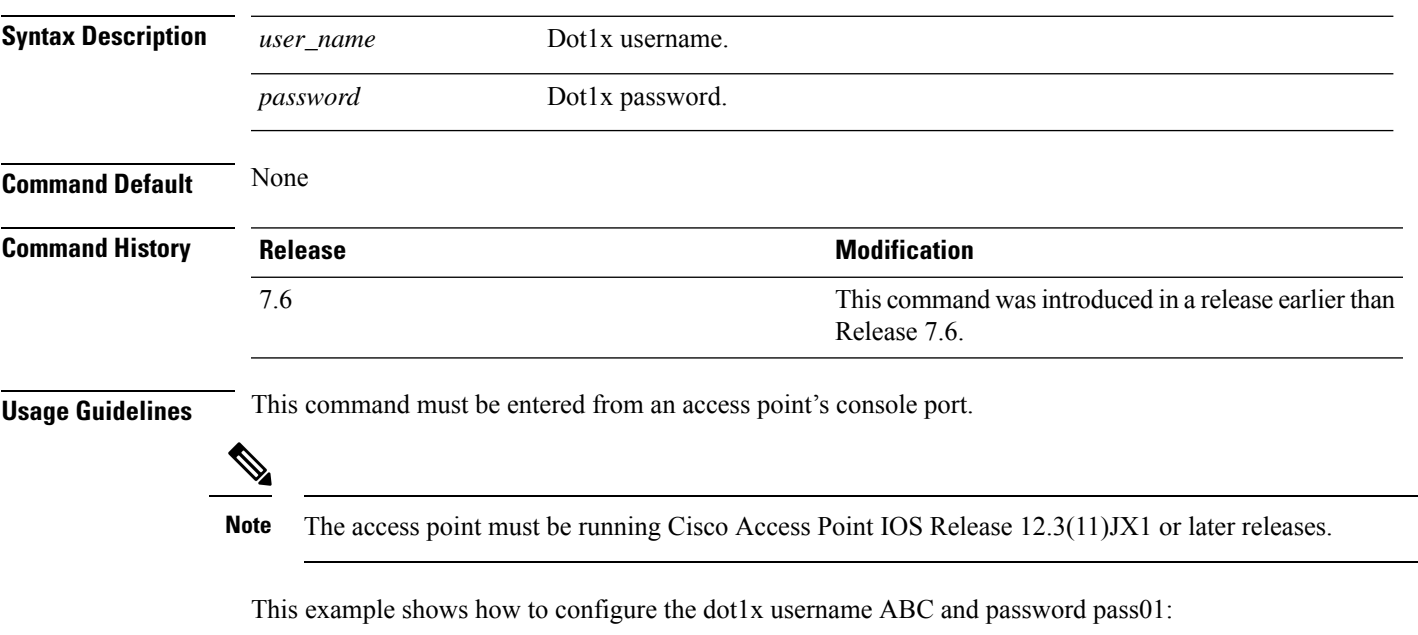

ap\_console >**capwap ap dot1x username ABC password pass01**

### <span id="page-5-0"></span>**capwap ap hostname**

To configure the access point host name from the access point's console port, use the **capwap ap hostname** command.

**capwap ap hostname** *host\_name*

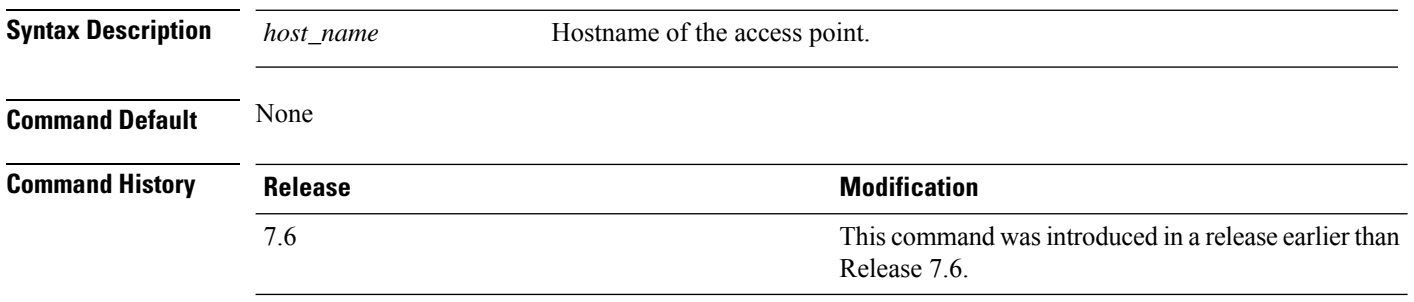

#### **Usage Guidelines** This command must be entered from an access point's console port.

 $\mathscr{P}$ 

The access point must be running Cisco IOS Release 12.3(11)JX1 or later releases. This command is available only for the Cisco Lightweight AP IOS Software recovery image (rcvk9w8) without any private-config. You can remove the private-config by using the **clear capwap private-config** command. **Note**

This example shows how to configure the hostname WLC into the capwap access point:

ap\_console >**capwap ap hostname WLC**

# <span id="page-6-0"></span>**capwap ap ip address**

To configure the IP address into the CAPWAP access point from the access point's console port, use the **capwap ap ip address** command.

**capwap ap ip address** *A.B.C.D*

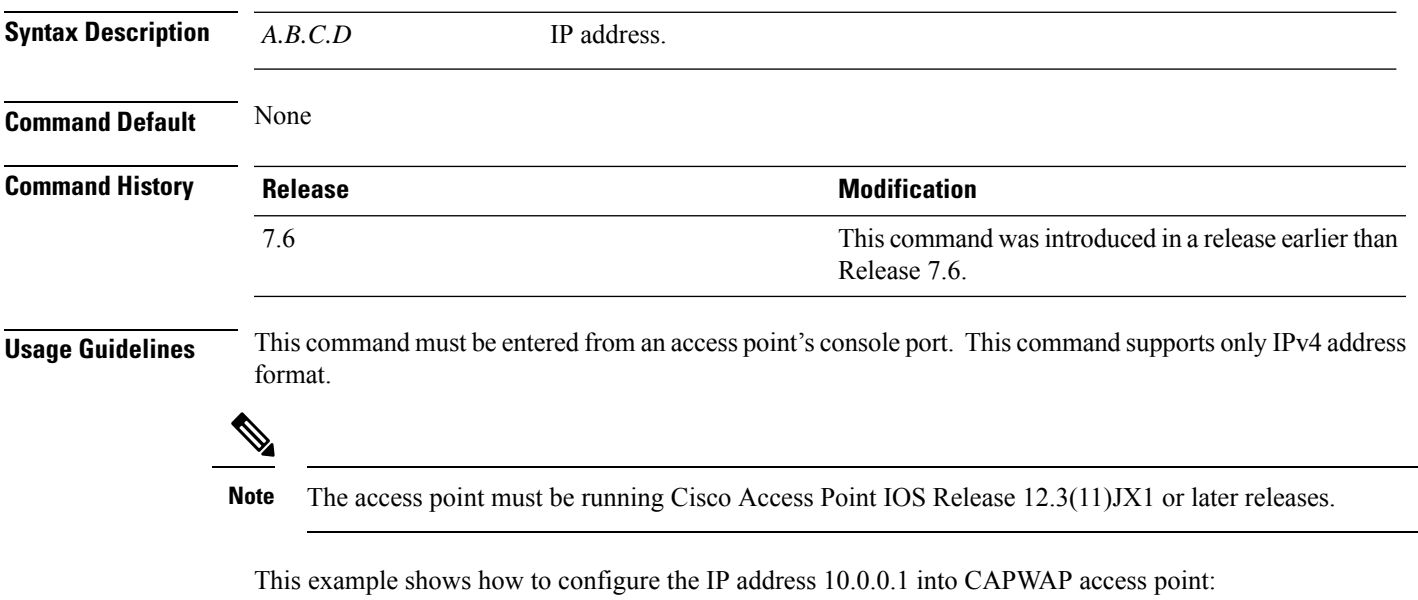

ap\_console >**capwap ap ip address 10.0.0.1**

### <span id="page-7-0"></span>**capwap ap ip default-gateway**

To configure the default gateway from the access point's console port, use the **capwapapipdefault-gateway** command.

**capwap ap ip default-gateway** *A.B.C.D*

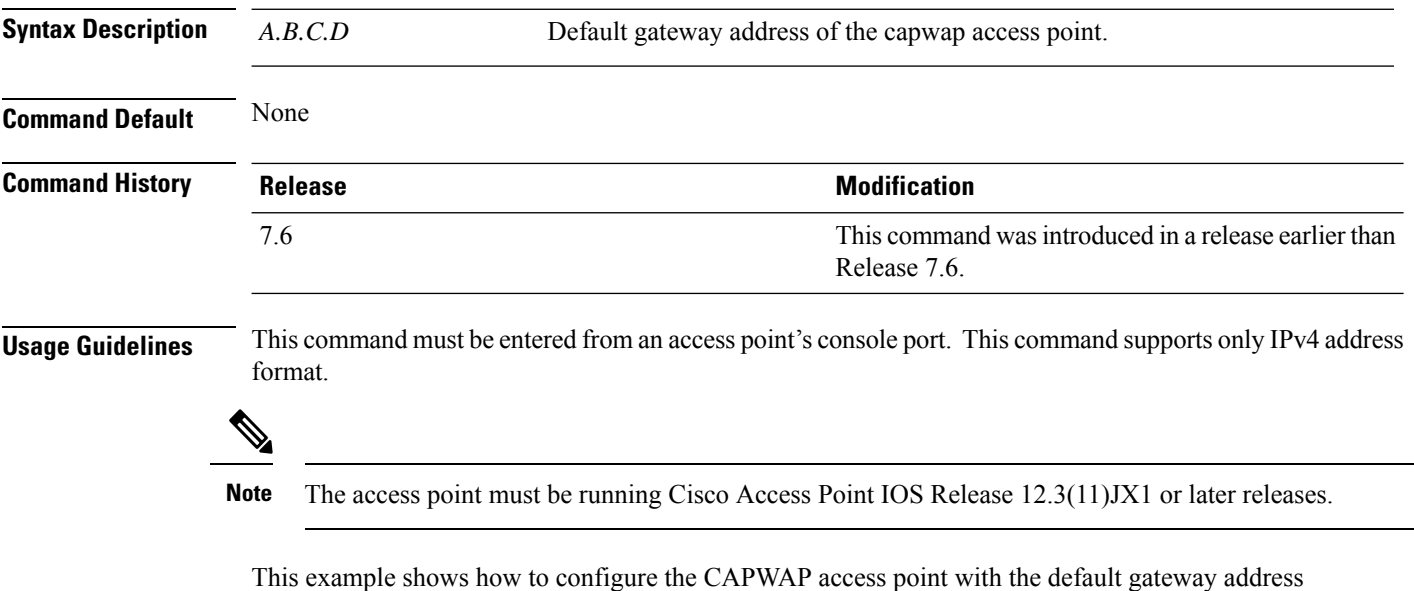

10.0.0.1: ap\_console >**capwap ap ip default-gateway 10.0.0.1**

**Miscellaneous Commands: 2**

## <span id="page-8-0"></span>**capwap ap log-server**

To configure the system log server to log all the CAPWAP errors, use the **capwap ap log-server** command.

**capwap ap log-server** *A.B.C.D*

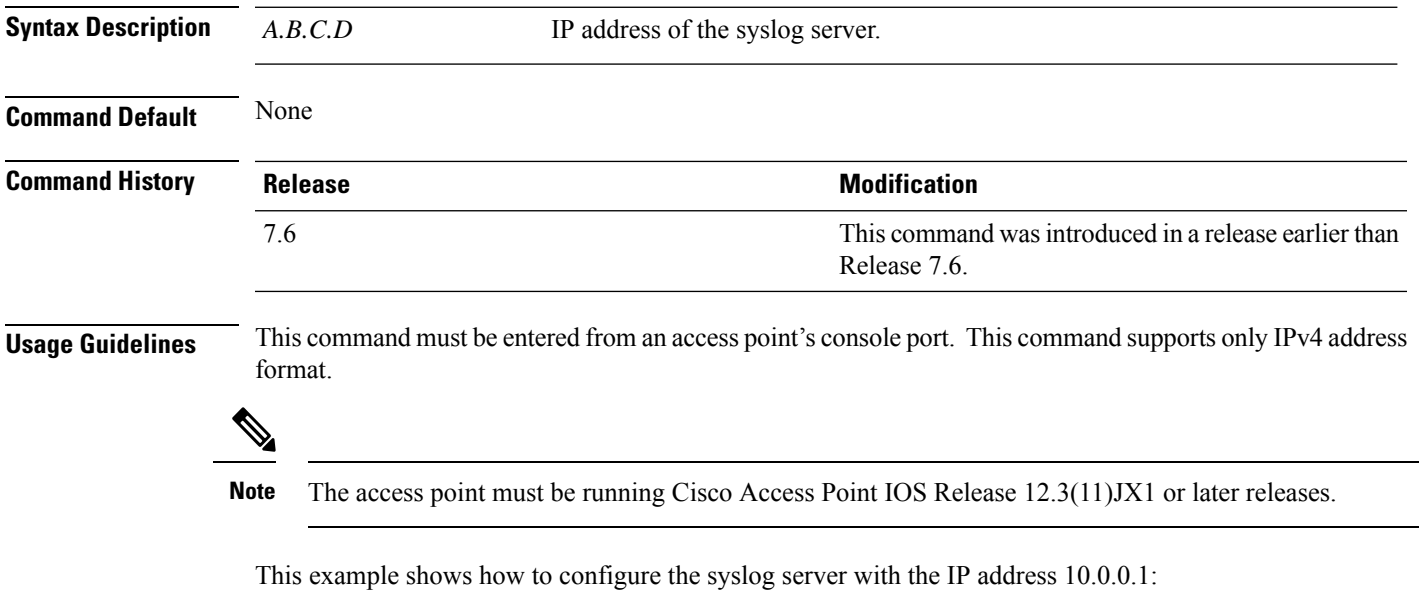

ap\_console >**capwap ap log-server 10.0.0.1**

# <span id="page-9-0"></span>**capwap ap mode**

To configure the local or bridge mode on the access point, use the **capwap ap mode** command.

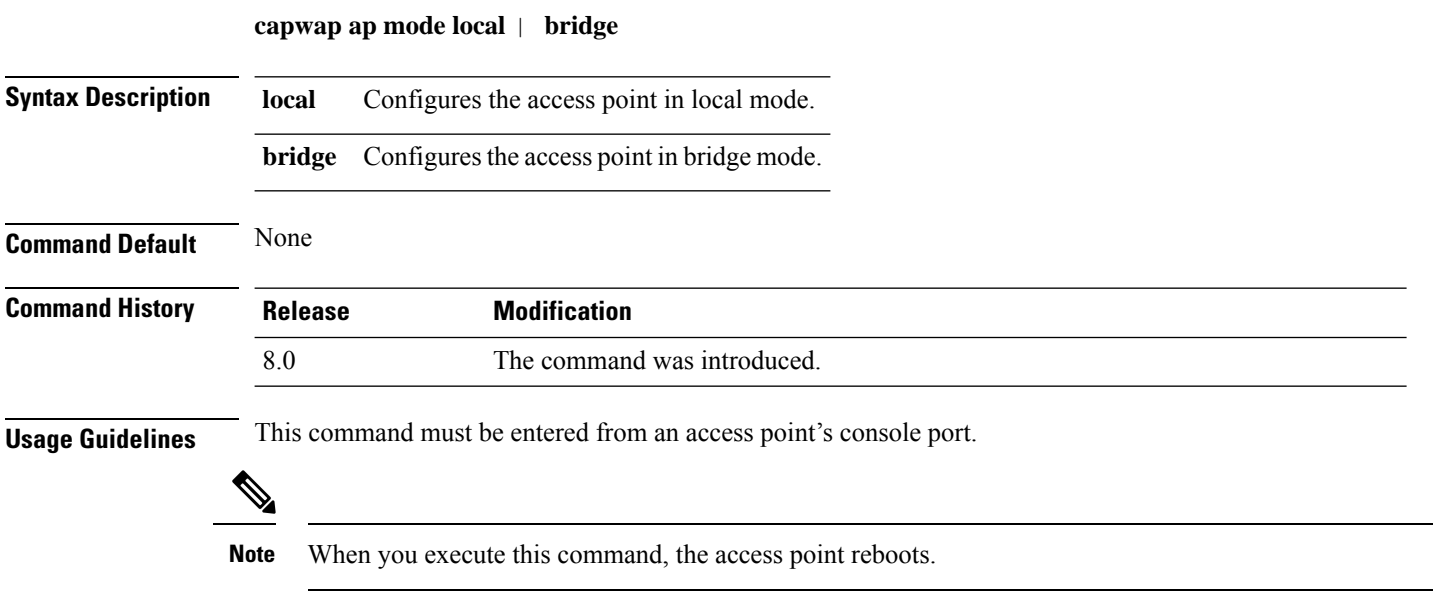

The following example shows how to configure an access point in bridge mode:

ap\_console #**capwap ap mode bridge**

# <span id="page-10-0"></span>**capwap ap primary-base**

To configure the primary controller name and IP address into the CAPWAP access point from the access point's console port, use the **capwap ap primary-base** command.

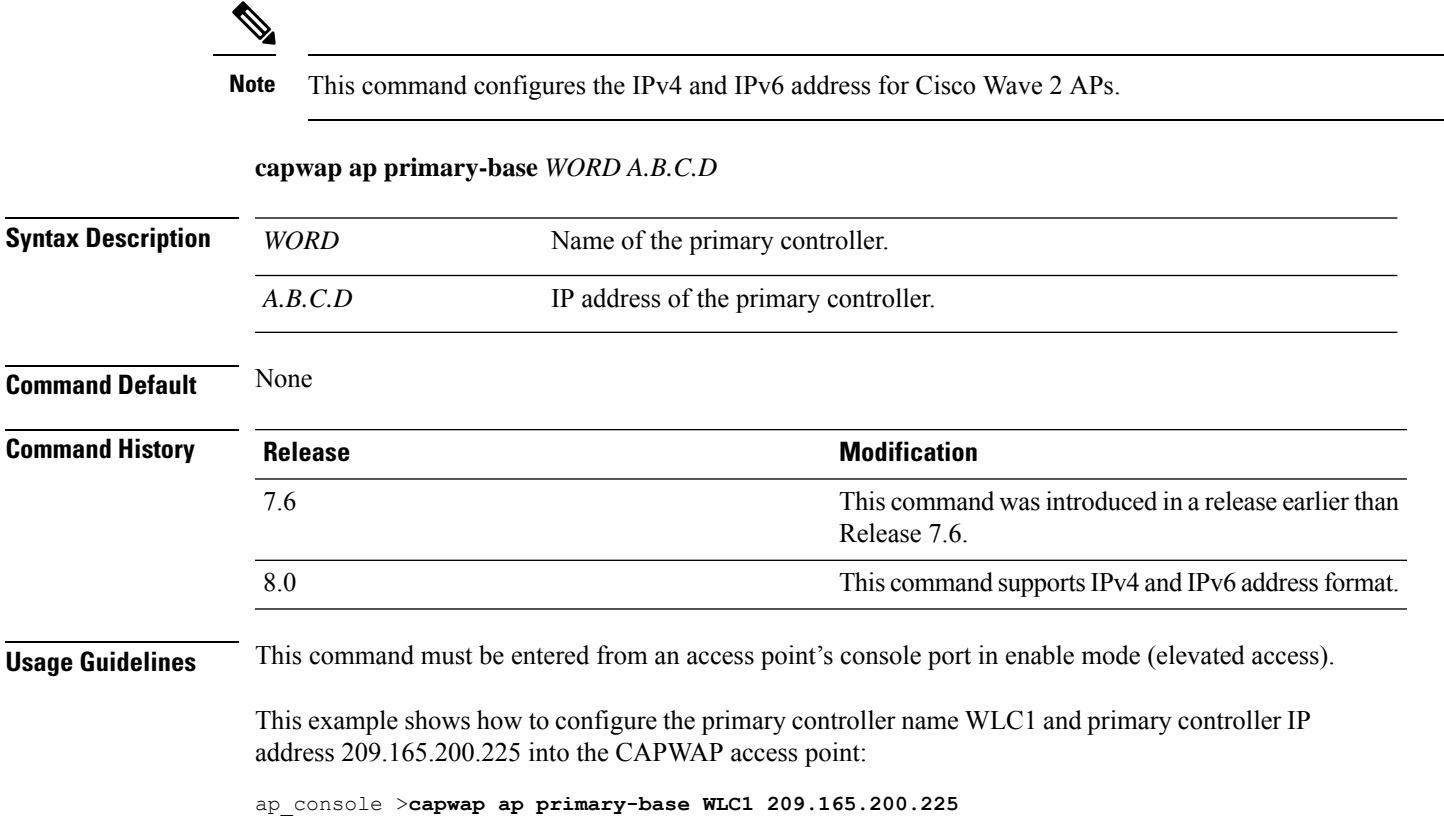

## <span id="page-11-0"></span>**capwap ap primed-timer**

To configure the primed timer into the CAPWAP access point, use the **capwap ap primed-timer** command.

**capwap ap primed-timer** {**enable** | **disable**}

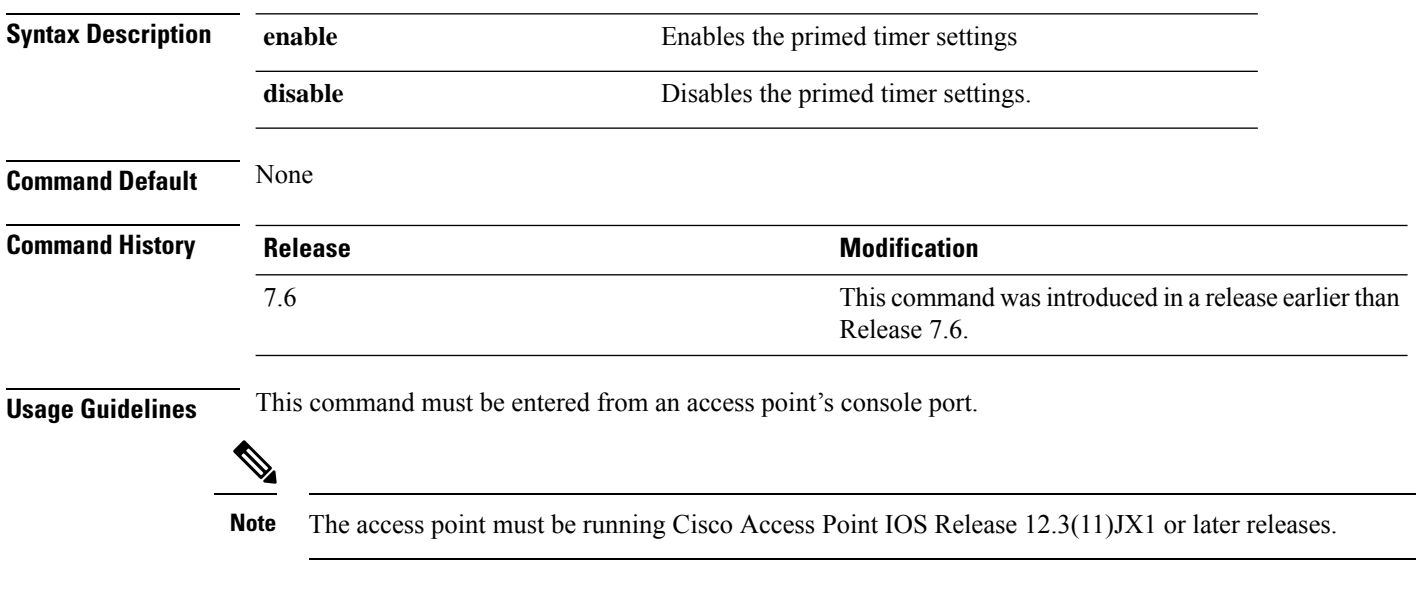

This example shows how to enable the primed-timer settings:

ap\_console >**capwap ap primed-timer enable**

### <span id="page-12-0"></span>**capwap ap secondary-base**

To configure the name and IP address of the secondary Cisco WLC into the CAPWAP access point from the access point's console port, use the **capwap ap secondary-base** command.

**capwap ap secondary-base** *controller\_name controller\_ip\_address*

| <b>Syntax Description</b> | controller_name                                                                                                    | Name of the secondary Cisco WLC.                                                                                                    |
|---------------------------|----------------------------------------------------------------------------------------------------|----------------------------------------------------------------------------------------------------|
|                           | controller_ip_address                                                                                                | IP address of the secondary Cisco WLC.                                                                                                    |
| <b>Command Default</b>    | None                                                                                                    |                                                                                                    |
| <b>Command History</b>    | <b>Release</b>                                                                                                    | <b>Modification</b>                                                                                                    |
|                           | 7.6                                                                                                    | This command was introduced in a release earlier than<br>Release 7.6.                                                                                        |
|                           | 8.0                                                                                                    | This command supports only IPv4 address format.                                                                                                    |
| <b>Usage Guidelines</b>   | This command must be entered from an access point's console port. This command supports only IPv4 address<br>format. |                                                                                                    |
|                           | The access point must be running Cisco Access Point IOS Release 12.3(11) JX1 or later releases.<br><b>Note</b>       |                                                                                                    |
|                           |                                                                                                    | This example shows how to configure the secondary Cisco WLC name as WLC2 and secondary<br>Cisco WLC IP address 209.165.200.226 into the CAPWAP access point: |

ap\_console >**capwap ap secondary-base WLC2 209.165.200.226**

### <span id="page-13-0"></span>**capwap ap tertiary-base**

To configure the name and IP address of the tertiary Cisco WLC into the CAPWAP access point from the access point's console port, use the **capwap ap tertiary-base** command.

**capwap ap tertiary-base** *WORDA.B.C.D*

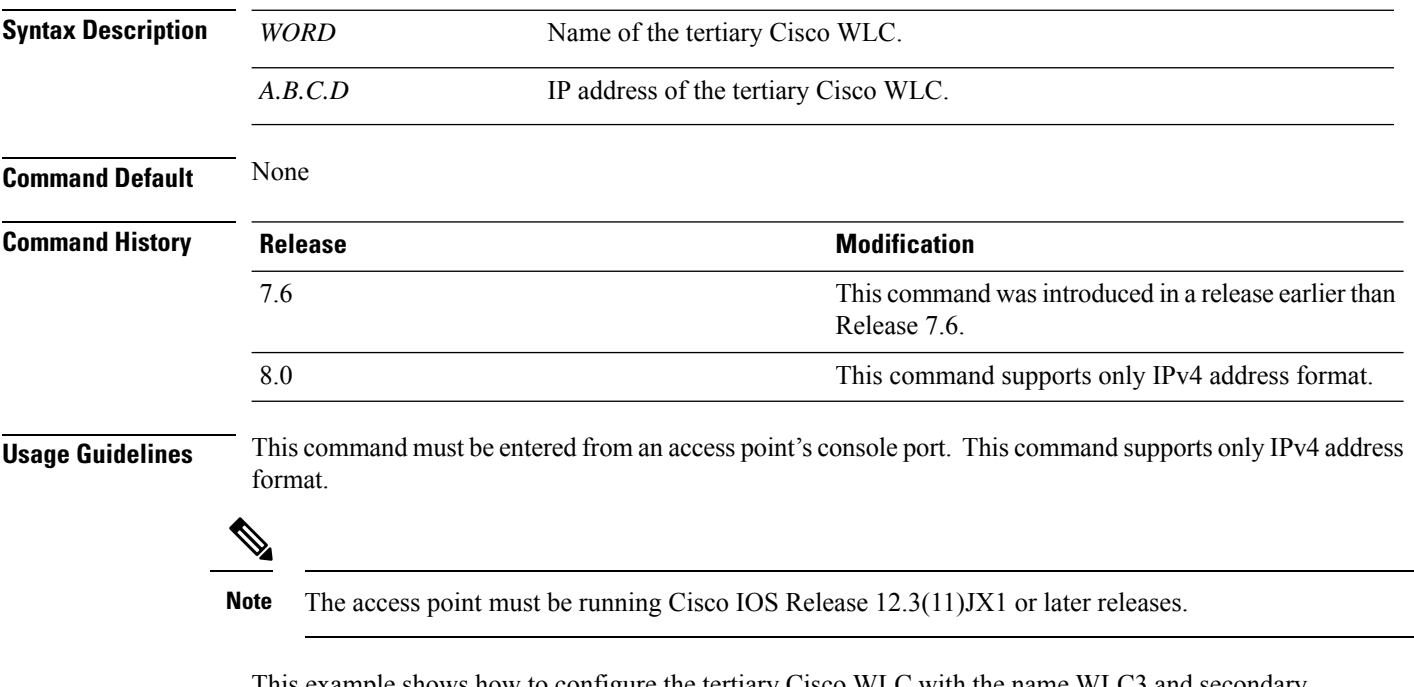

This example shows how to configure the tertiary Cisco WLC with the name WLC3 and secondary Cisco WLC IP address 209.165.200.227 into the CAPWAP access point:

ap\_console >**capwap ap tertiary-base WLC3 209.165.200.227**

## <span id="page-14-0"></span>**lwapp ap controller ip address**

To configure the Cisco WLC IP address into the FlexConnect access point from the access point's console port, use the **lwapp ap controller ip address** command.

**lwapp ap controller ip address** *A.B.C.D*

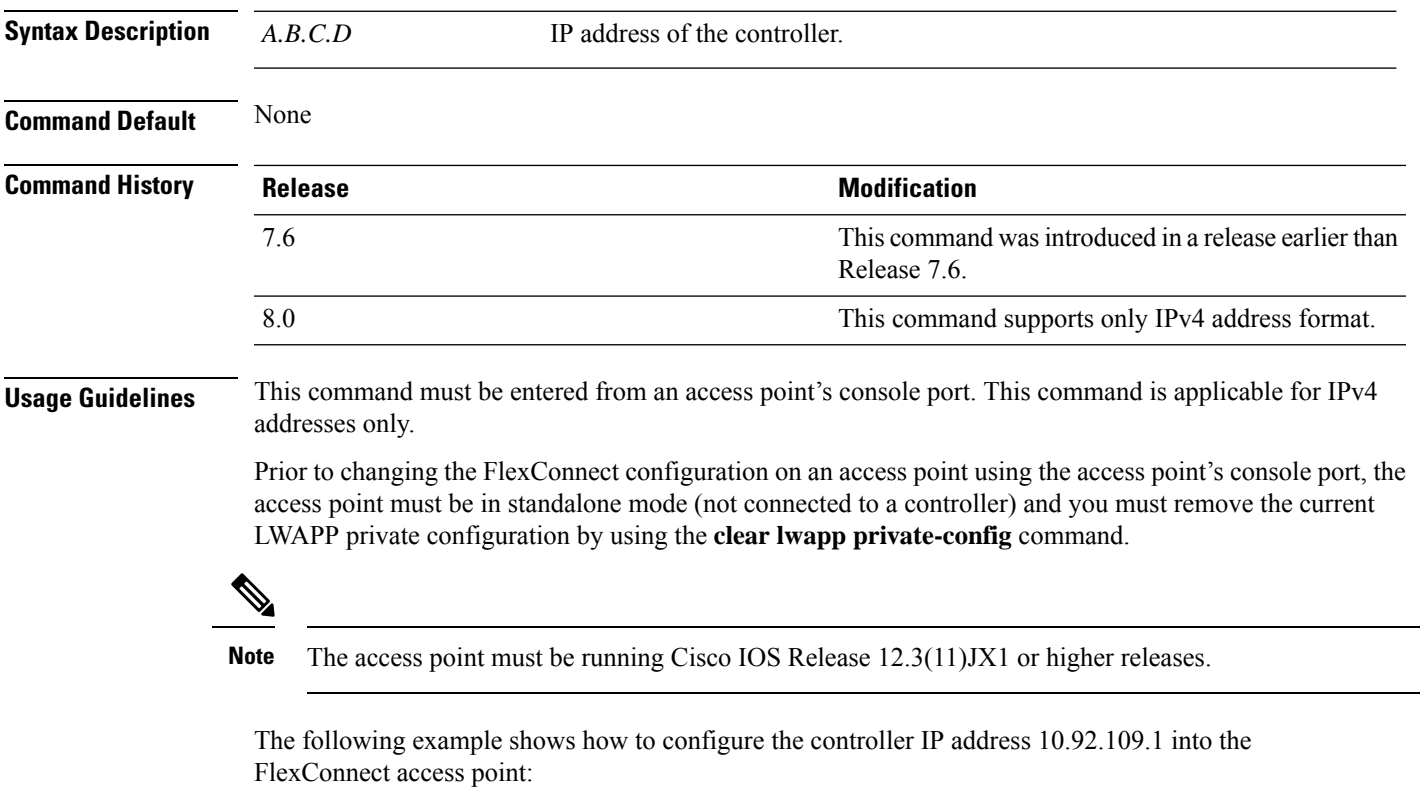

ap\_console > **lwapp ap controller ip address 10.92.109.1**

### <span id="page-15-0"></span>**reset system at**

To reset the system at a specified time, use the **reset system at** command.

#### **reset system at YYYY-MM-DD HH**:**MM**:**SS image** {**no-swap**|**swap**} **reset-aps** [**save-config**]

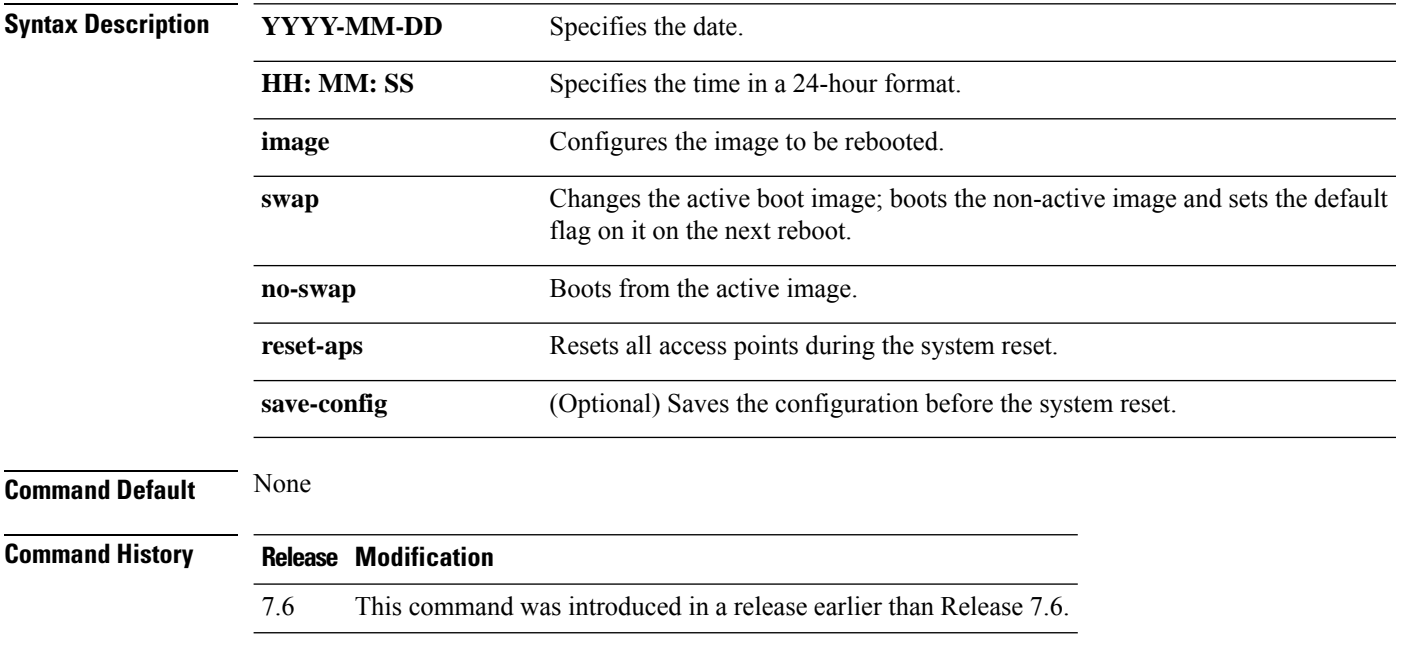

The following example shows how to reset the system at 2010-03-29 and 12:01:01 time:

(Cisco Controller) > **reset system at 2010-03-29 12:01:01 image swap reset-aps save-config**

# <span id="page-16-0"></span>**reset system in**

To specify the amount of time delay before the devices reboot, use the **reset system in** command.

#### **reset system in HH**:**MM**:**SS image** {**swap** | **no-swap**} **reset-aps save-config**

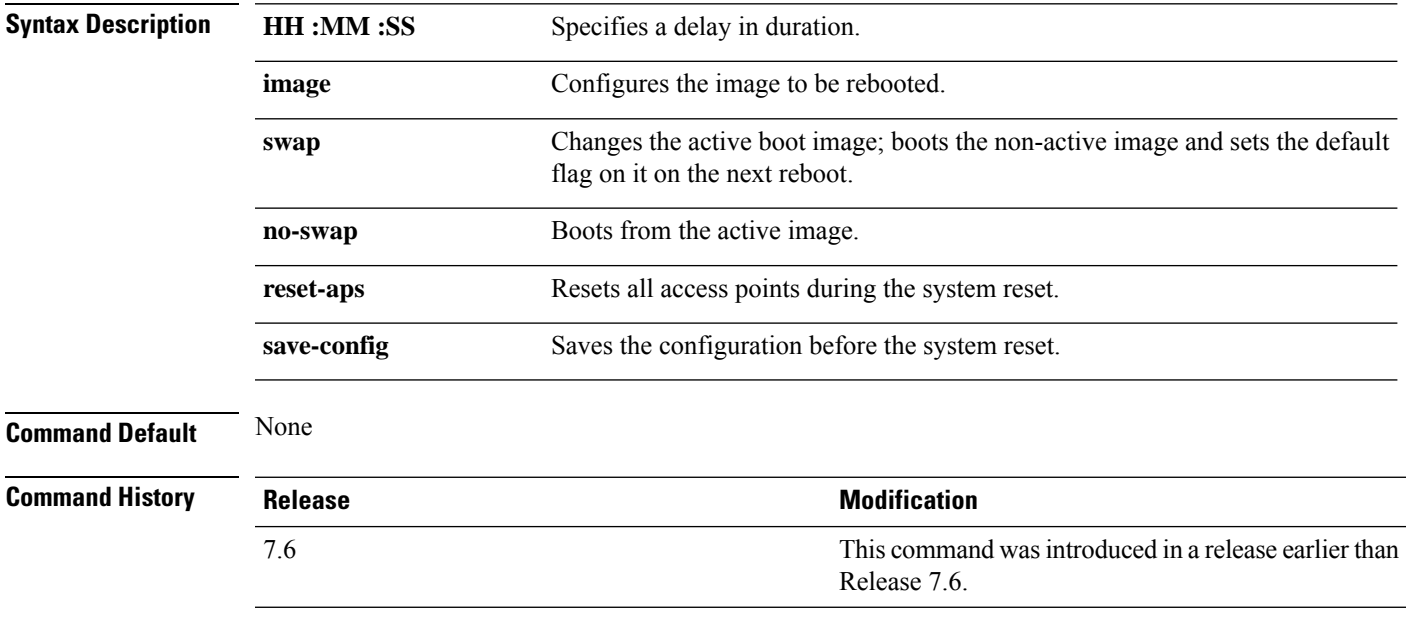

The following example shows how to reset the system after a delay of 00:01:01:

(Cisco Controller) > **reset system in 00:01:01 image swap reset-aps save-config**

## <span id="page-17-0"></span>**reset system cancel**

To cancel a scheduled reset, use the **reset system cancel** command.

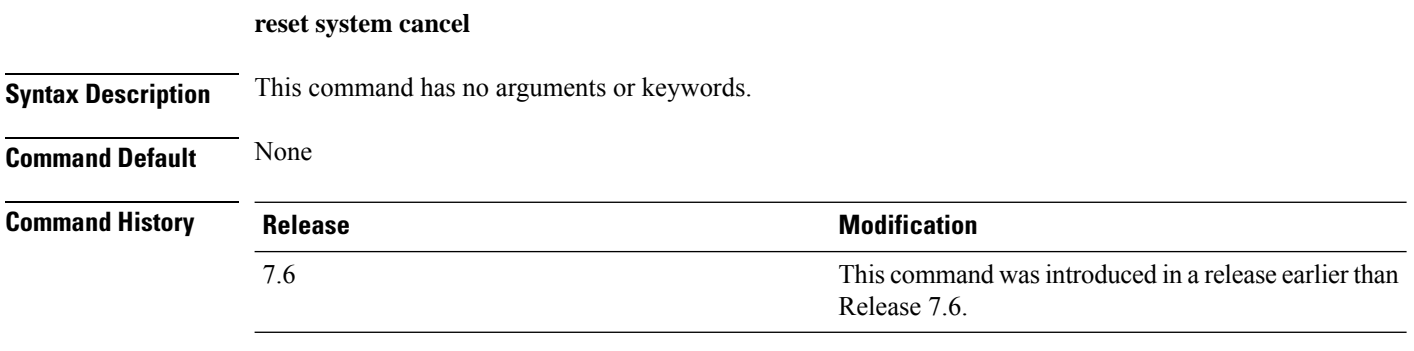

The following example shows how to cancel a scheduled reset:

(Cisco Controller) > **reset system cancel**

## <span id="page-18-0"></span>**reset system notify-time**

To configure the trap generation prior to scheduled resets, use the **reset system notify-time** command.

**reset system notify-time** *minutes*

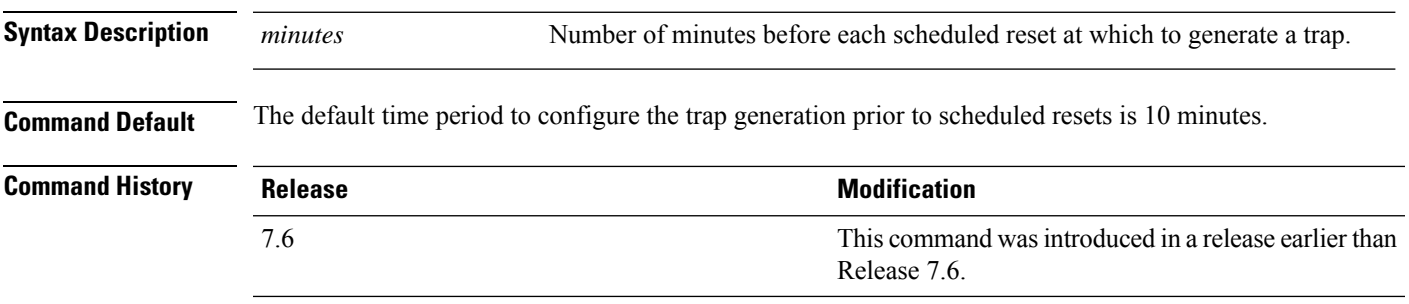

The following example shows how to configure the trap generation to 10 minutes before the scheduled resets:

(Cisco Controller) > **reset system notify-time 55**

### <span id="page-19-0"></span>**reset peer-system**

To reset the peer controller, use the **reset peer-system** command.

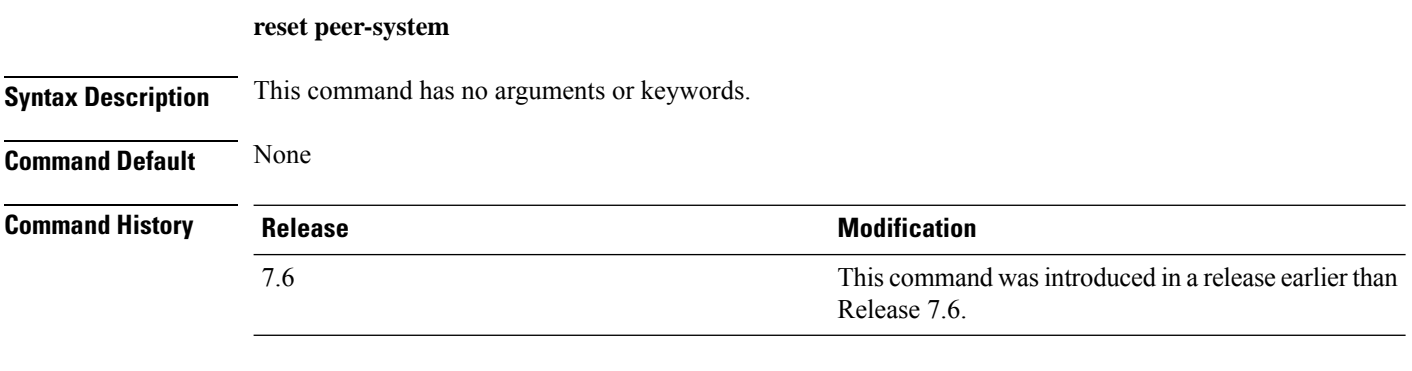

The following example shows how to reset the peer controller:

(Cisco Controller) >> **reset peer-system**

# <span id="page-20-0"></span>**save config**

To save the controller configurations, use the **save config** command.

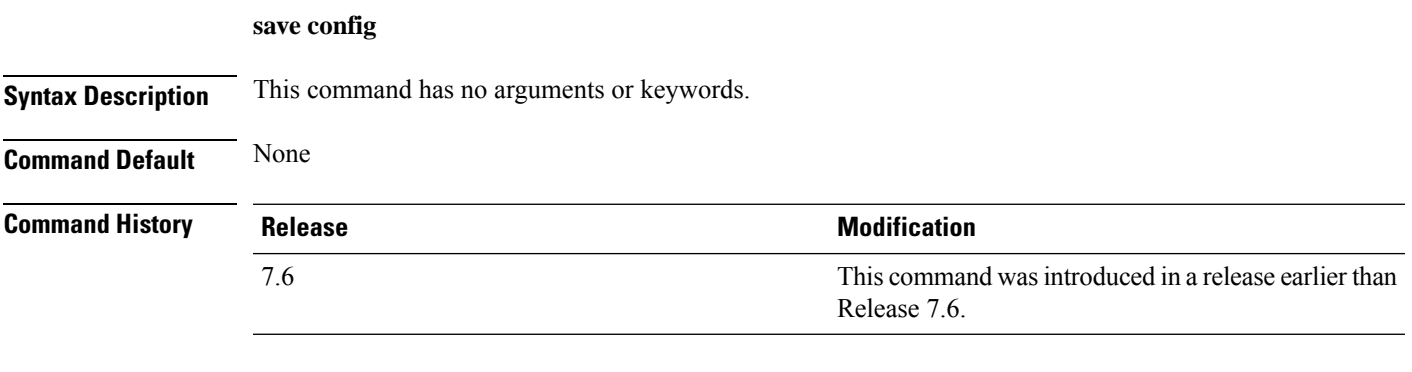

The following example shows how to save the controller settings:

```
(Cisco Controller) > save config
Are you sure you want to save? (y/n) y
Configuration Saved!
```
### <span id="page-21-0"></span>**transfer download certpasswor**

To set the password for the .PEM file so that the operating system can decrypt the web administration SSL key and certificate, use the **transfer download certpassword** command.

**transfer download certpassword** *private\_key\_password*

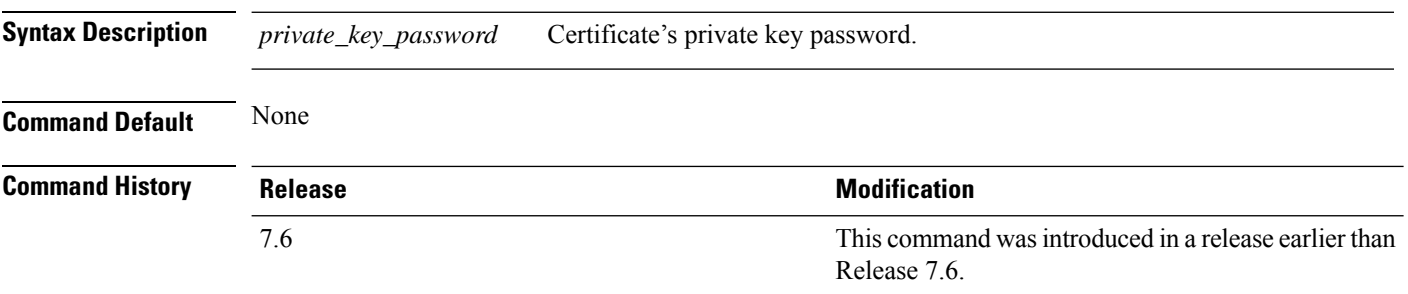

The following example shows how to transfer a file to the switch with the certificate's private key password certpassword:

(Cisco Controller) > **transfer download certpassword** Clearing password

Ш

### <span id="page-22-0"></span>**transfer download datatype**

To set the download file type, use the **transfer download datatype** command.

**transfer download datatype** {**avc-protocol-pack** | **code** | **config** | **eapdevcert** | **eapcacert** | **icon** | **image** | **ipseccacert** | **ipsecdevcert**| **login-banner** | **radius-avplist** |**signature** | **webadmincert** | **webauthbundle** | **webauthcert**}

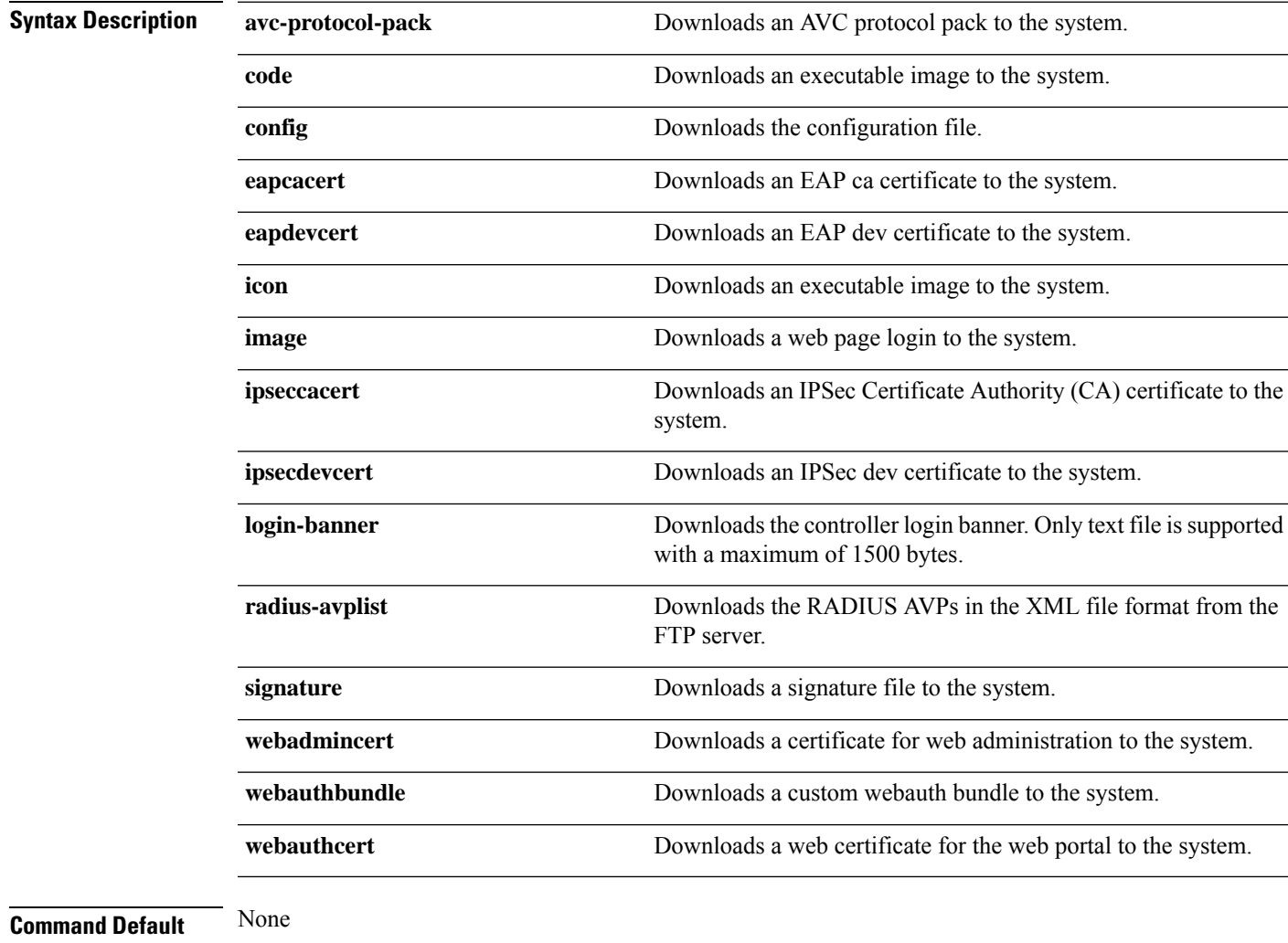

#### **Command History Release Modification**

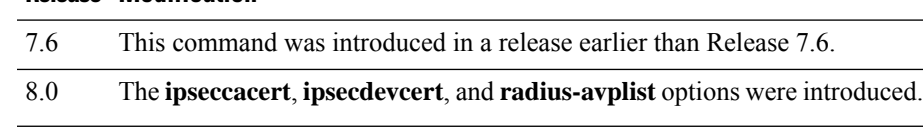

The following example shows how to download an executable image to the system:

(Cisco Controller) > **transfer download datatype code**

### <span id="page-23-0"></span>**transfer download datatype icon**

To download icon from TFTP or FTP server onto the controller, use the **transfer download datatype icon** command.

#### **transfer download datatype icon**

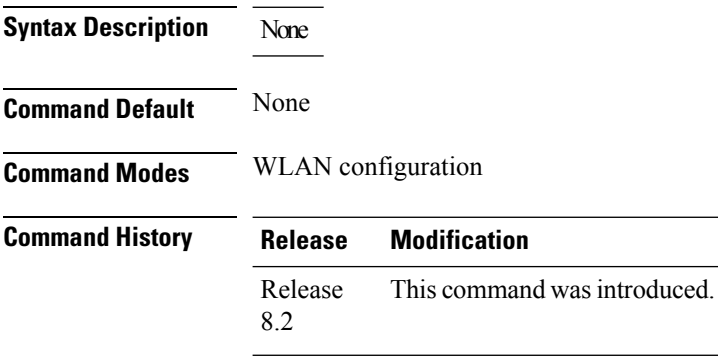

#### **Usage Guidelines**

#### **Example**

This example shows how to download icon from TFTP or FTP server onto the controller:

Cisco Controller > transfer download datatype icon

### <span id="page-24-0"></span>**transfer download filename**

To download a specific file, use the **transfer download filename** command.

**transfer download filename** *filename*

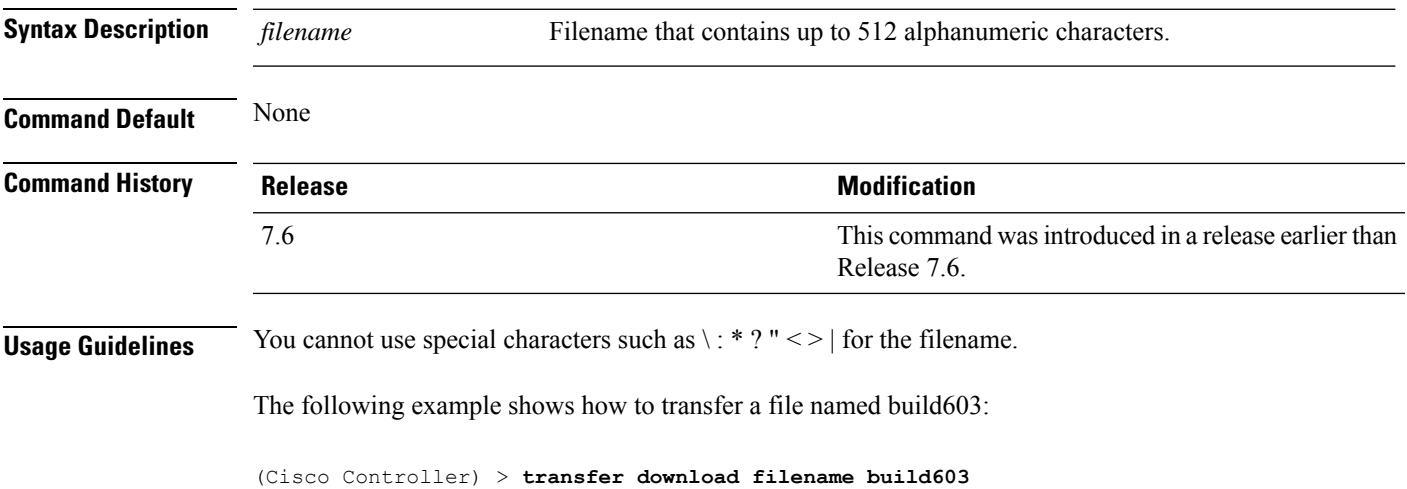

### <span id="page-25-0"></span>**transfer download mode**

To set the transfer mode, use the **transfer download mode** command.

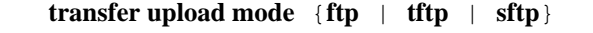

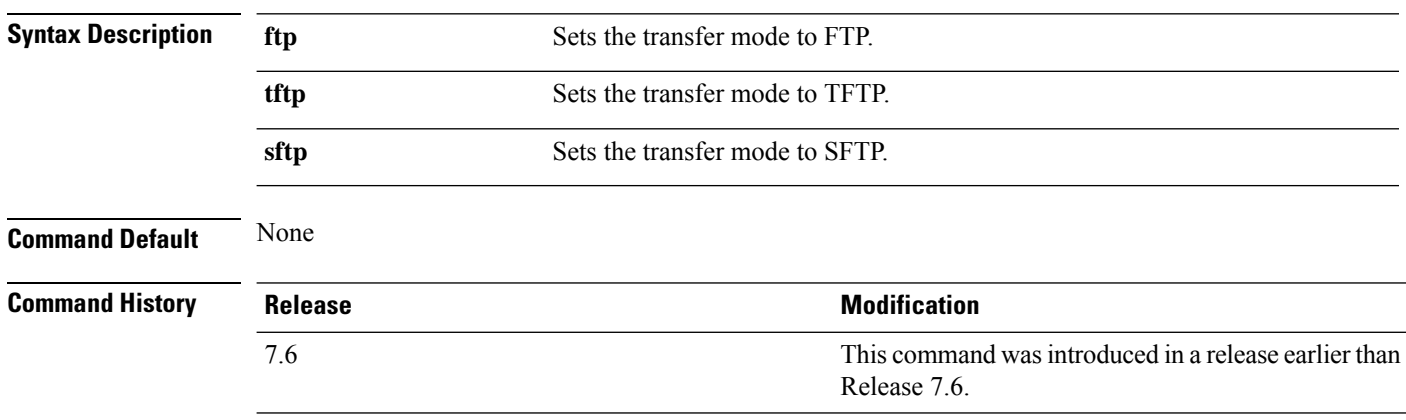

The following example shows how to transfer a file using the TFTP mode:

(Cisco Controller) > **transfer download mode tftp**

## <span id="page-26-0"></span>**transfer download password**

To set the password for an FTP transfer, use the **transfer download password** command.

**transfer download password** *password*

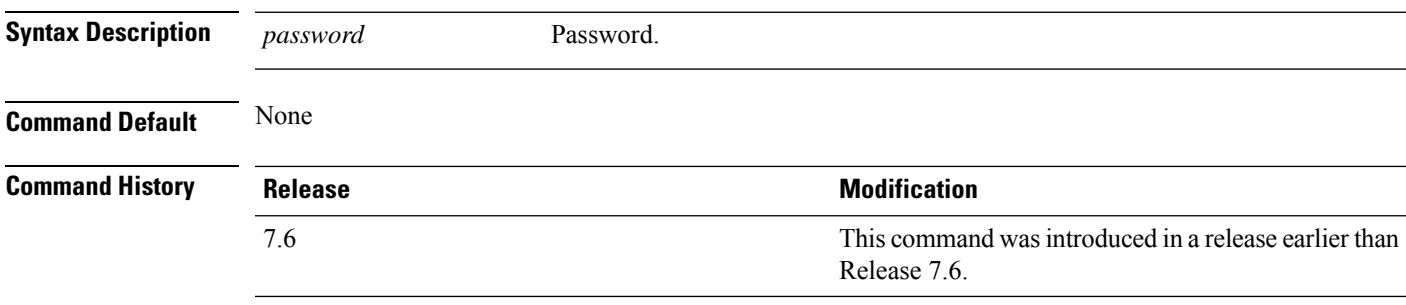

The following example shows how to set the password for FTP transfer to pass01:

(Cisco Controller) > **transfer download password pass01**

# <span id="page-27-0"></span>**transfer download path**

To set a specific FTP or TFTP path, use the **transfer download path** command.

**transfer download path** *path*

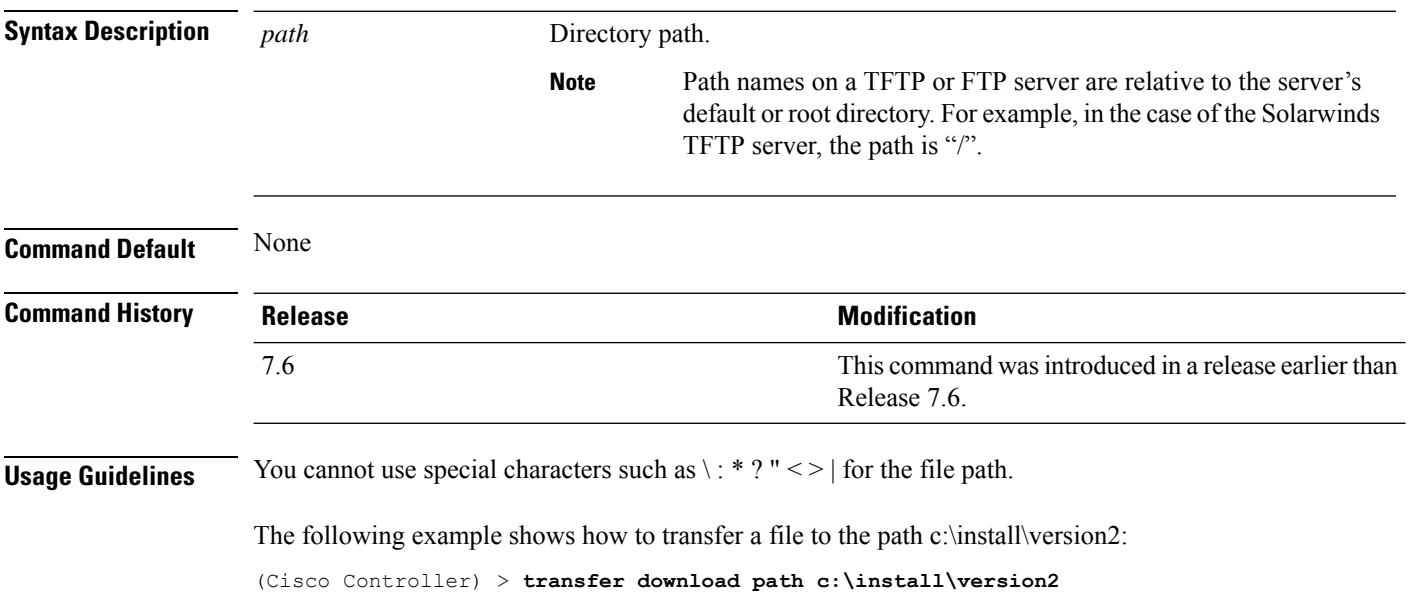

## <span id="page-28-0"></span>**transfer download port**

To specify the FTP port, use the **transfer download port** command.

**transfer download port** *port*

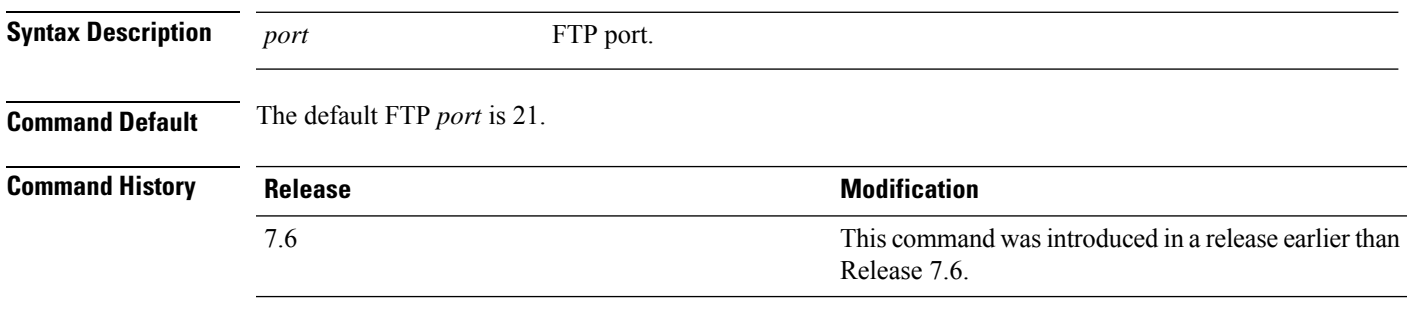

The following example shows how to specify FTP port number 23:

(Cisco Controller) > **transfer download port 23**

## <span id="page-29-0"></span>**transfer download serverip**

To configure the IPv4 or IPv6 address of the TFTP server from which to download information, use the **transfer download serverip** command.

**transfer download serverip** *IP addr*

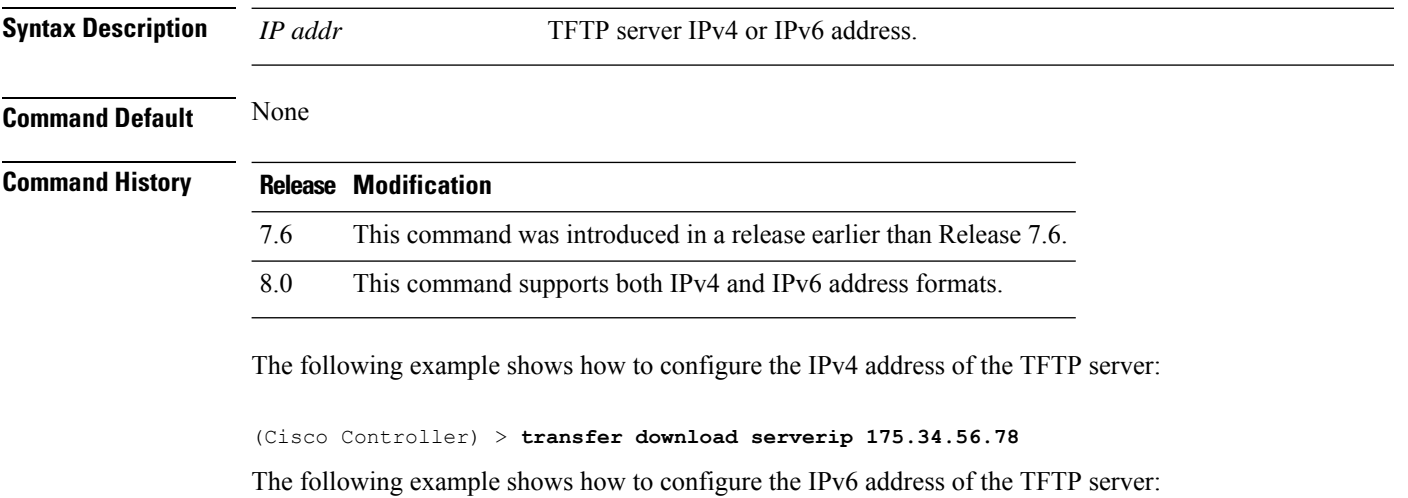

(Cisco Controller) > **transfer download serverip 2001:10:1:1::1**

П

### <span id="page-30-0"></span>**transfer download start**

To initiate a download, use the **transfer download start** command.

**transfer download start**

**Syntax Description** This command has no arguments or keywords.

**Command Default** None

**Command History Release <b>Modification Modification** This command was introduced in a release earlier than Release 7.6. 7.6

The following example shows how to initiate a download:

(Cisco Controller) > **transfer download start** Mode........................................... TFTP Data Type...................................... Site Cert TFTP Server IP................................. 172.16.16.78 TFTP Path...................................... directory path TFTP Filename.................................. webadmincert\_name This may take some time. Are you sure you want to start? (y/n) Y TFTP Webadmin cert transfer starting. Certificate installed. Please restart the switch (reset system) to use the new certificate.

### <span id="page-31-0"></span>**transfer download tftpPktTimeout**

To specify the TFTP packet timeout, use the **transfer download tftpPktTimeout** command.

**transfer download tftpPktTimeout** *timeout*

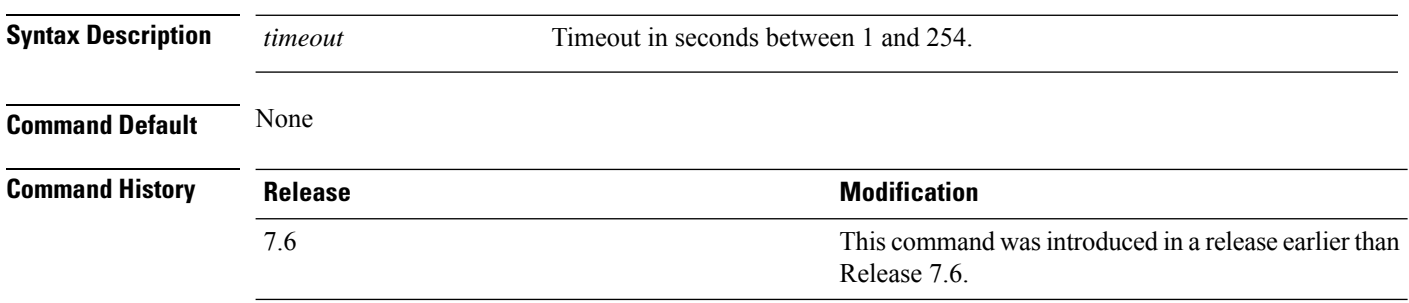

The following example shows how to transfer a file with the TFTP packet timeout of 55 seconds:

(Cisco Controller) > **transfer download tftpPktTimeout 55**

## <span id="page-32-0"></span>**transfer download tftpMaxRetries**

To specify the number of allowed TFTP packet retries, use the **transfer download tftpMaxRetries** command.

**transfer download tftpMaxRetries** *retries*

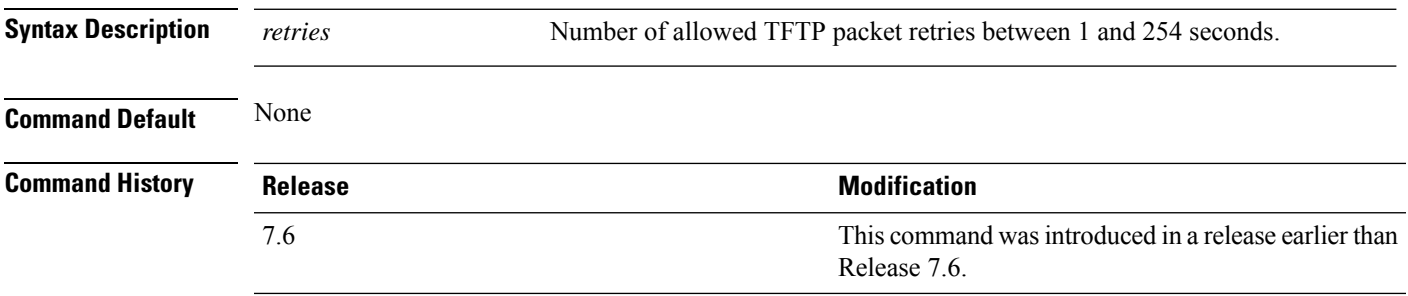

The following example shows how to set the number of allowed TFTP packet retries to 55:

(Cisco Controller) > **transfer download tftpMaxRetries 55**

### <span id="page-33-0"></span>**transfer download username**

To specify the FTP username, use the **transfer download username** command.

**transfer download username** *username* **Syntax Description** *username* Username. **Command Default** None **Command History Release Release Research 2008 Modification** This command was introduced in a release earlier than Release 7.6. 7.6

The following example shows how to set the FTP username to ftp\_username:

(Cisco Controller) > **transfer download username ftp\_username**

# <span id="page-34-0"></span>**transfer encrypt**

To configure encryption for configuration file transfers, use the **transfer encrypt** command.

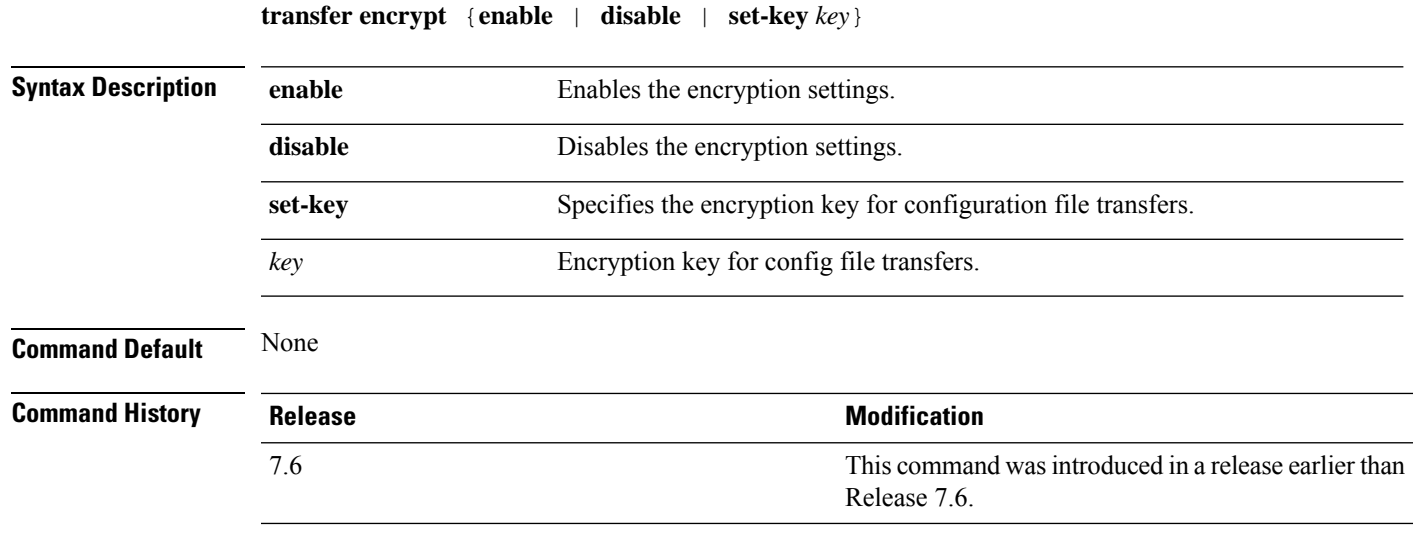

The following example shows how to enable the encryption settings:

(Cisco Controller) > **transfer encrypt enable**

### <span id="page-35-0"></span>**transfer upload datatype**

To set the controller to upload specified log and crash files, use the **transfer upload datatype** command.

**transfer upload datatype** {**ap-crash-data** | **config** | **coredump** | **crashfile** | **debug-file** | **eapcacert** | **eapdevcert** | **errorlog** | **invalid-config** | **ipseccacert** | **ipsecdevcert** | **pac** | **packet-capture** | **panic-crash-file** | **radio-core-dump** | **radius-avplist** | **rrm-log** | **run-config** | **signature** | **systemtrace** | **traplog** | **watchdog-crash-filewebadmincert** | **webauthbundle** | **webauthcert**}

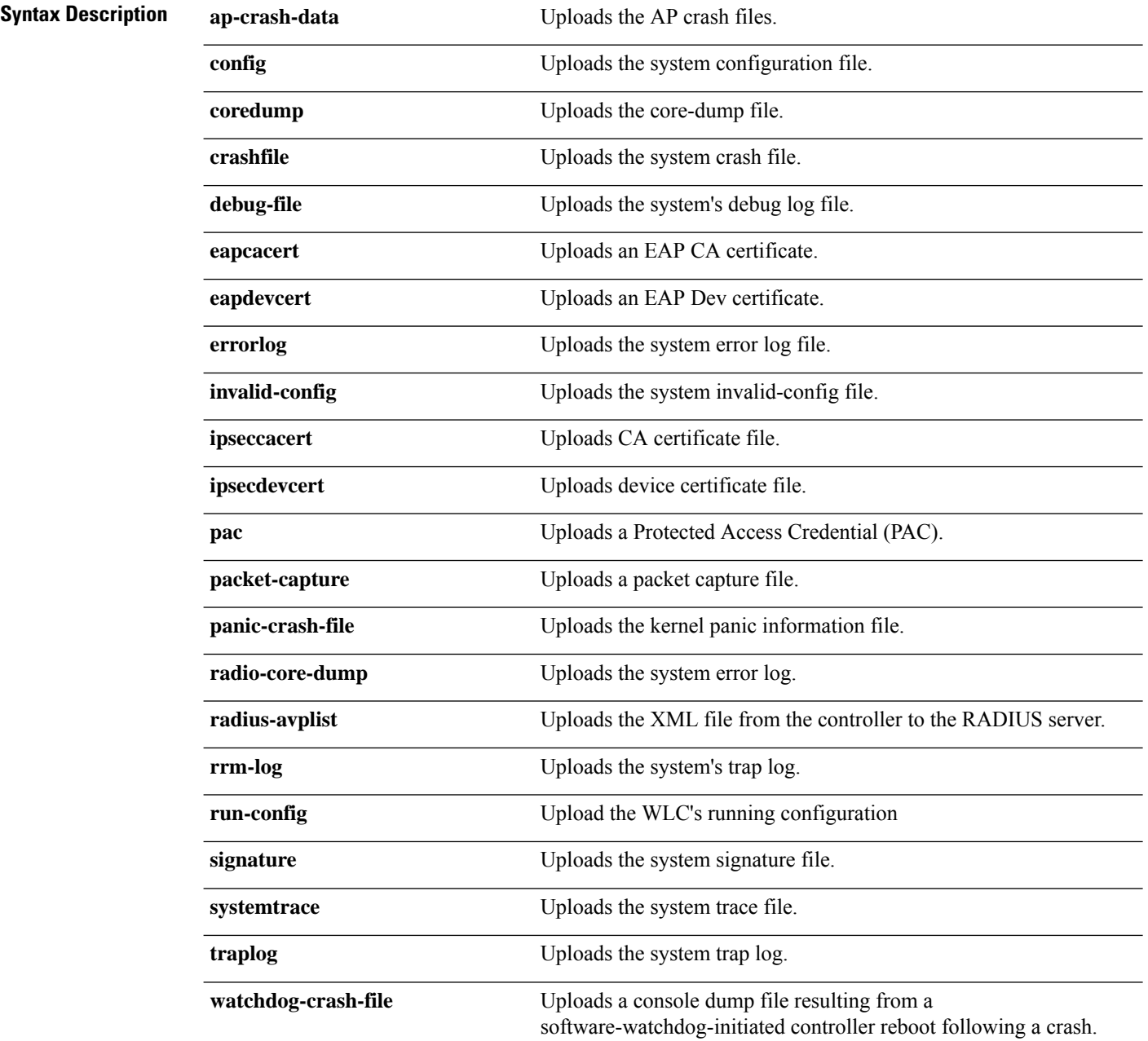

 $\mathbf{l}$ 

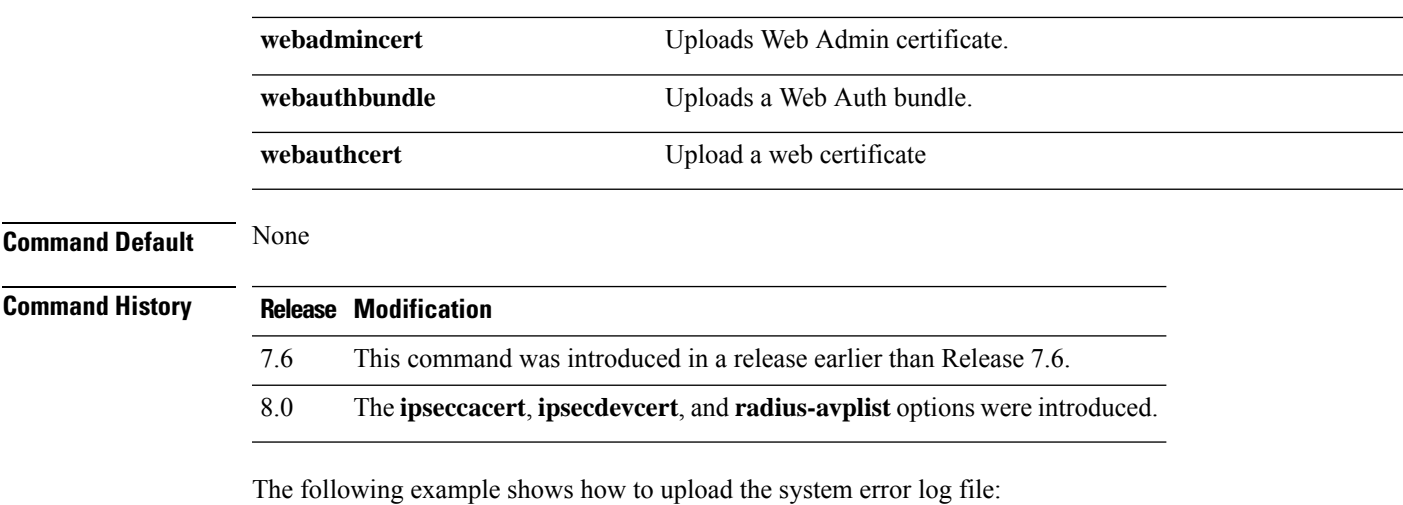

(Cisco Controller) > **transfer upload datatype errorlog**

# <span id="page-37-0"></span>**transfer upload filename**

To upload a specific file, use the **transfer upload filename** command.

**transfer upload filename** *filename*

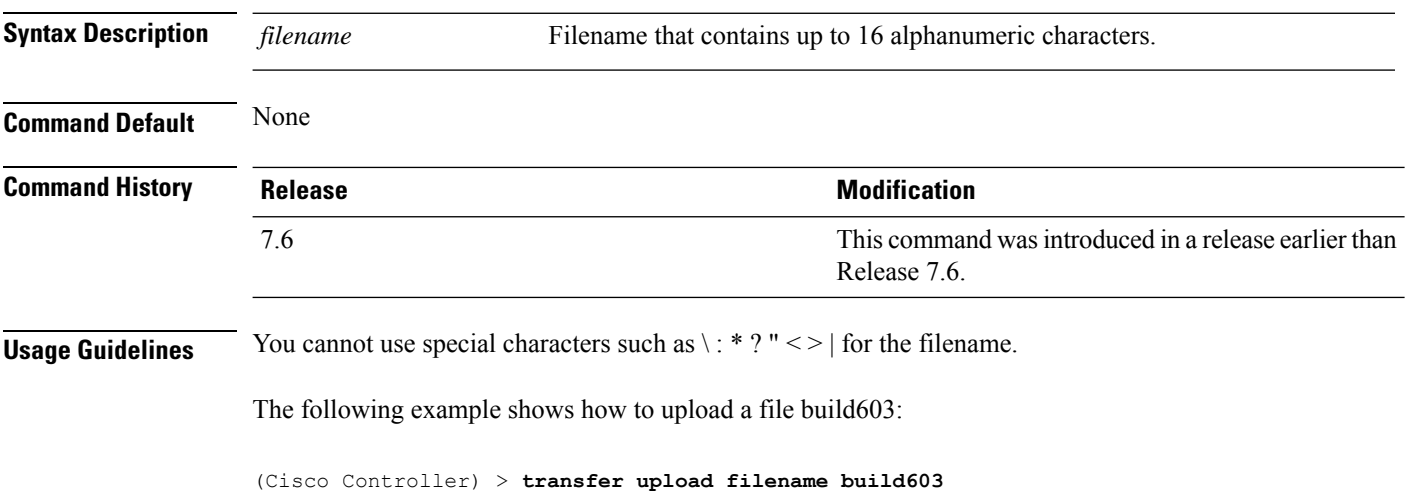

# <span id="page-38-0"></span>**transfer upload mode**

To configure the transfer mode, use the **transfer upload mode** command.

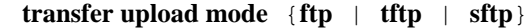

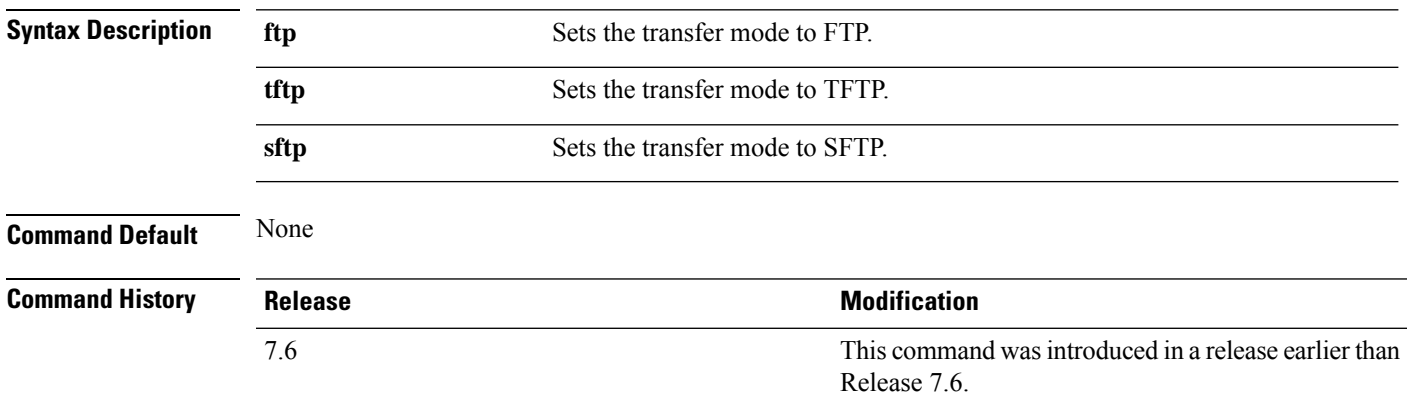

The following example shows how to set the transfer mode to TFTP:

(Cisco Controller) > **transfer upload mode tftp**

## <span id="page-39-0"></span>**transfer upload pac**

To load a Protected Access Credential (PAC) to support the local authentication feature and allow a client to import the PAC, use the **transfer upload pac** command.

**transfer upload pac** *username validity password*

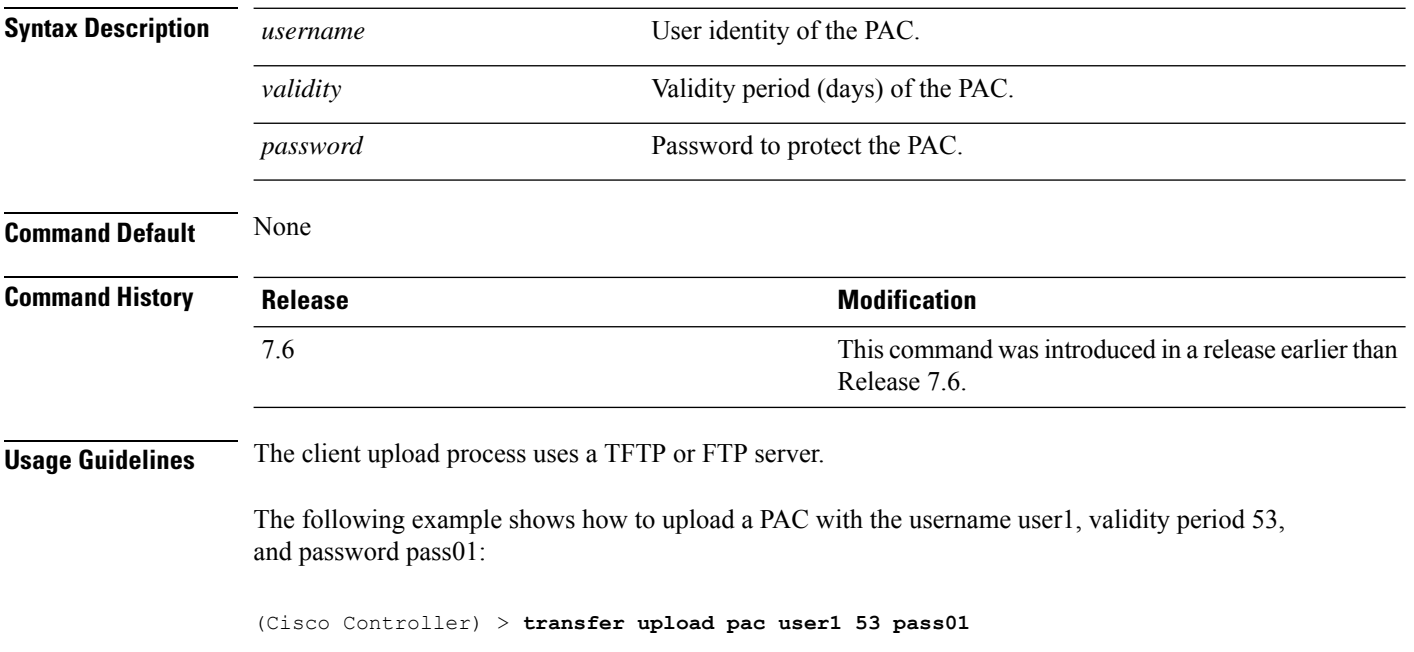

## <span id="page-40-0"></span>**transfer upload password**

To configure the password for FTP transfer, use the **transfer upload password** command.

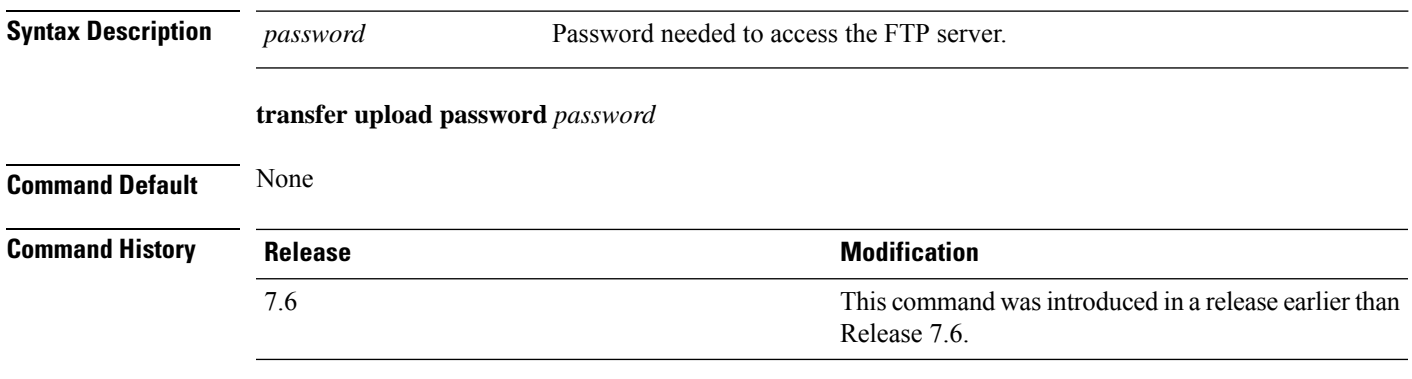

The following example shows how to configure the password for the FTP transfer to pass01:

(Cisco Controller) > **transfer upload password pass01**

### <span id="page-41-0"></span>**transfer upload path**

To set a specific upload path, use the **transfer upload path** command.

**transfer upload path** *path* **Syntax Description** *path* Server path to file.

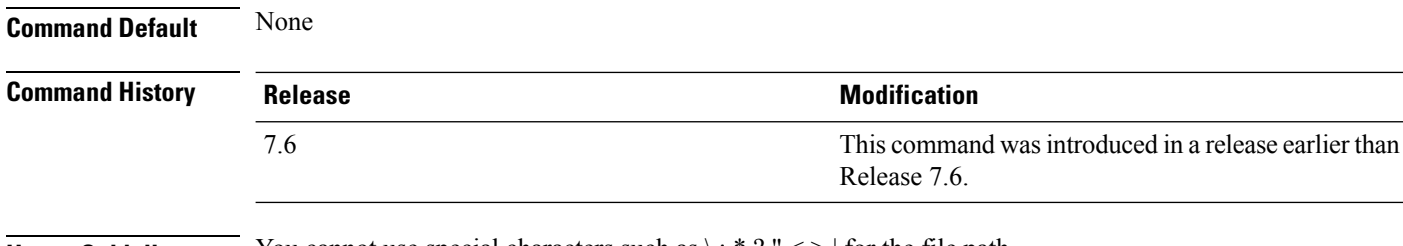

**Usage Guidelines** You cannot use special characters such as \: \*?" < > | for the file path.

The following example shows how to set the upload path to c:\install\version2:

(Cisco Controller) > **transfer upload path c:\install\version2**

## <span id="page-42-0"></span>**transfer upload port**

To specify the FTP port, use the **transfer upload port** command.

**transfer upload port** *port* **Syntax Description** *port* Port number. **Command Default** The default FTP port is 21. **Command History Release Release Release Release Release Release Release Release Release Release Release Release** This command was introduced in a release earlier than Release 7.6. 7.6

The following example shows how to specify FTP port 23:

(Cisco Controller) > **transfer upload port 23**

## <span id="page-43-0"></span>**transfer upload serverip**

To configure the IPv4 or IPv6 address of the TFTP server to upload files to, use the **transfer upload serverip** command.

**transfer upload serverip** *IP addr*

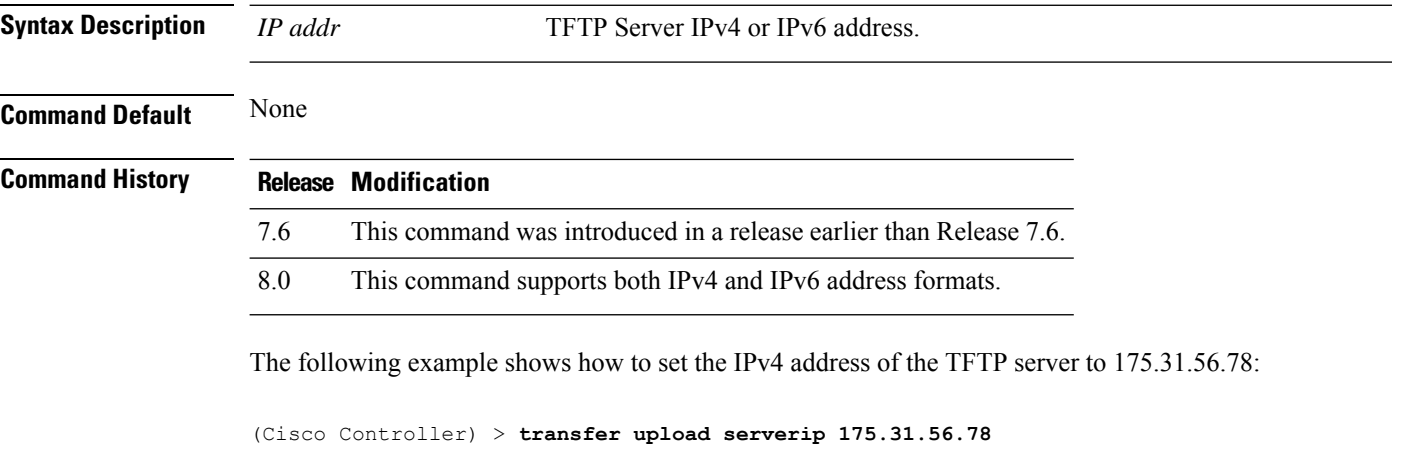

The following example shows how to set the IPv6 address of the TFTP server to 175.31.56.78:

(Cisco Controller) > **transfer upload serverip 2001:10:1:1::1**

### <span id="page-44-0"></span>**transfer upload start**

To initiate an upload, use the **transfer upload start** command.

**transfer upload start Syntax Description** This command has no arguments or keywords. **Command Default** None **Command History Release Release Release Release Release Release Release Release Release Release Release Release** This command wasintroduced in a release earlier than Release 7.6. 7.6 The following example shows how to initiate an upload of a file:

> (Cisco Controller) > **transfer upload start** Mode........................................... TFTP TFTP Server IP................................... 172.16.16.78 TFTP Path...................................... c:\find\off/ TFTP Filename.................................. wps\_2\_0\_75\_0.aes Data Type...................................... Code Are you sure you want to start? (y/n) n Transfer Cancelled

## <span id="page-45-0"></span>**transfer upload username**

To specify the FTP username, use the **transfer upload username** command.

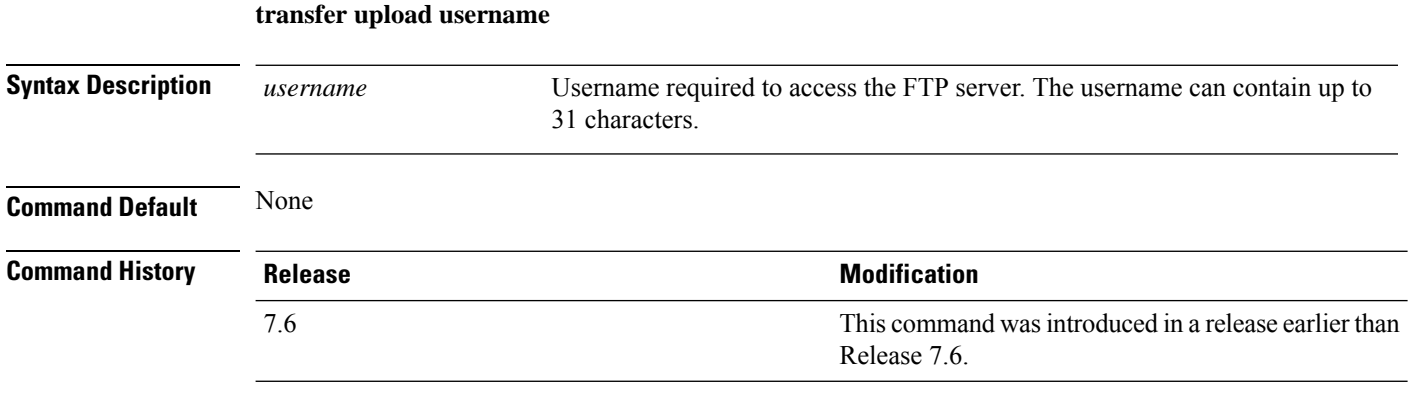

The following example shows how to set the FTP username to ftp\_username:

(Cisco Controller) > **transfer upload username ftp\_username**